## **VBA Go Guides**

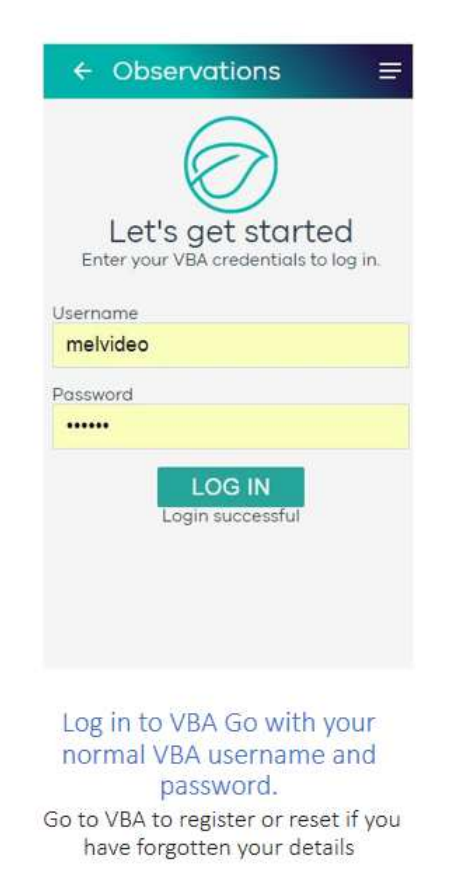

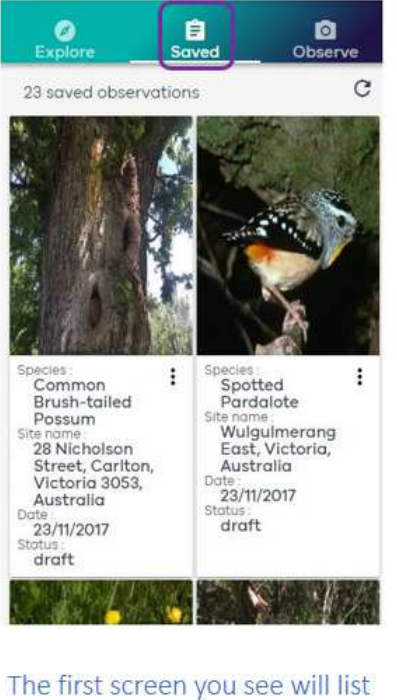

all your previous general observations entered in the VBA

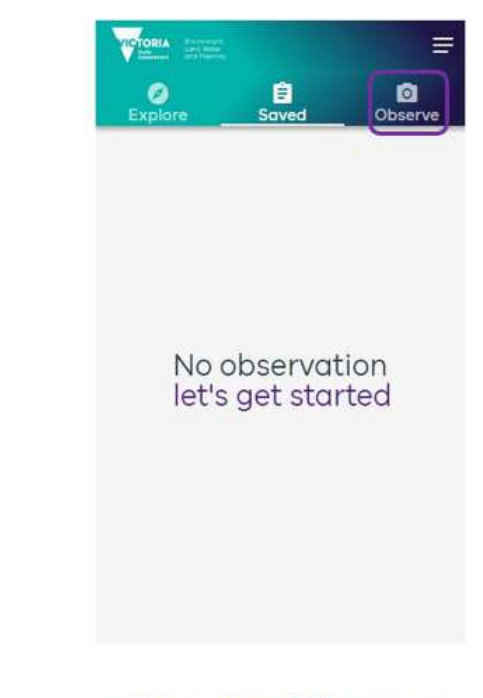

Click on the Add button to record your new observation.

VBA Go - How to add a new observation

## **VBA Go Guides**

- Upload a photo of the species  $1.$ seen
- 2. Search for the species name from Lookup Species area. If you don't know exactly you can use the genus level, e.g. Arum spp.

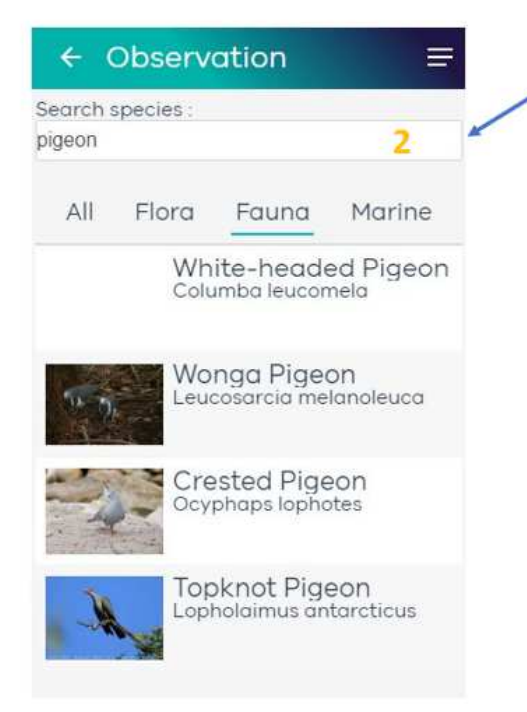

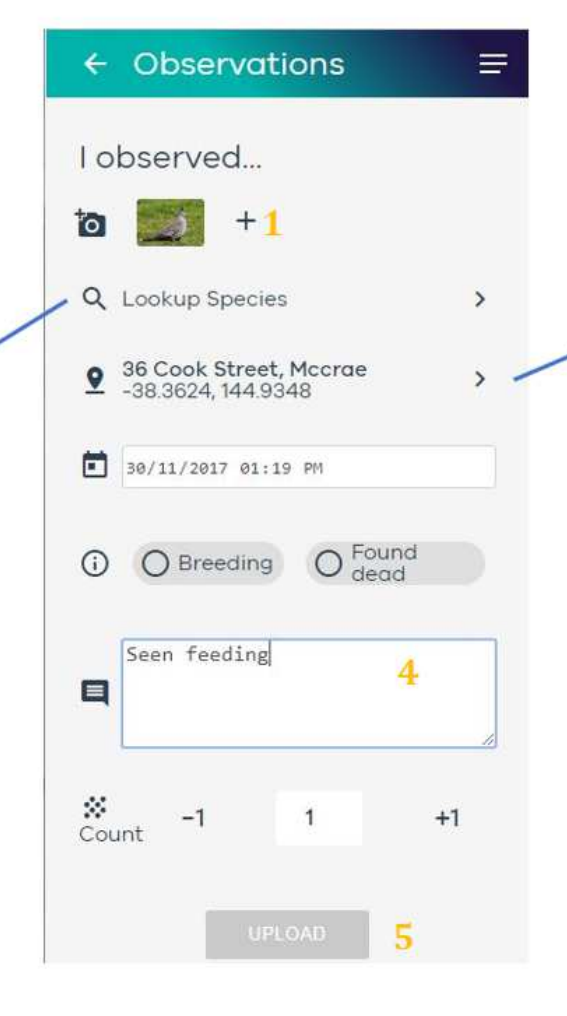

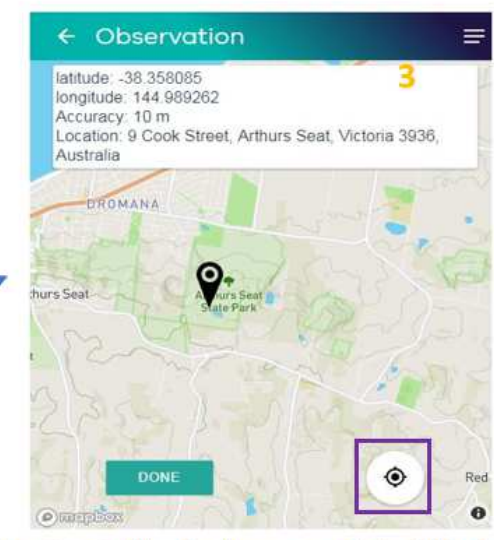

- 3. Location is filled in from you photo if the location services are on. If not, select Edit Location and move the map into the approximate location in Victoria, zoom in or use your current location with the compass button highlighted above. Select Done to return to the observation information.
- Add any notes on the observation, information  $\overline{4}$ like breeding or road kill can be added in the Extra Information dropdown, and a count of individuals seen
- Upload you will get a message saying Upload 5. Success once it is safely submitted into the VBA database.